## BHV – Ärftlighet och risk PMO-guide Primärvården

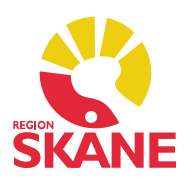

## Modul Ärftlighet och risk

I vänstermenyn klickar du på Ärftlighet och risk, välj Ny.

Ange *Typer av ärftlighet/risk* genom att markera ett alternativ i listan och välj *Lägg till*. Om det alternativ du valt är ärftligt kan du välja Moder, Fader, Syskon eller Annan som du då skriver in själv. Ange *Förekommer hos* genom att bocka i en eller flera rutor.

 Om alternativet du valt är en risk så ska du bocka i rutan Risk. Registreringen hamnar under rubriken Risk på startsidan. En gul Risk ikon kommer också att synas, riskikonen syns även i Vaccinationsmodulen.

Komplettera med eventuella kommentarer. Signera.

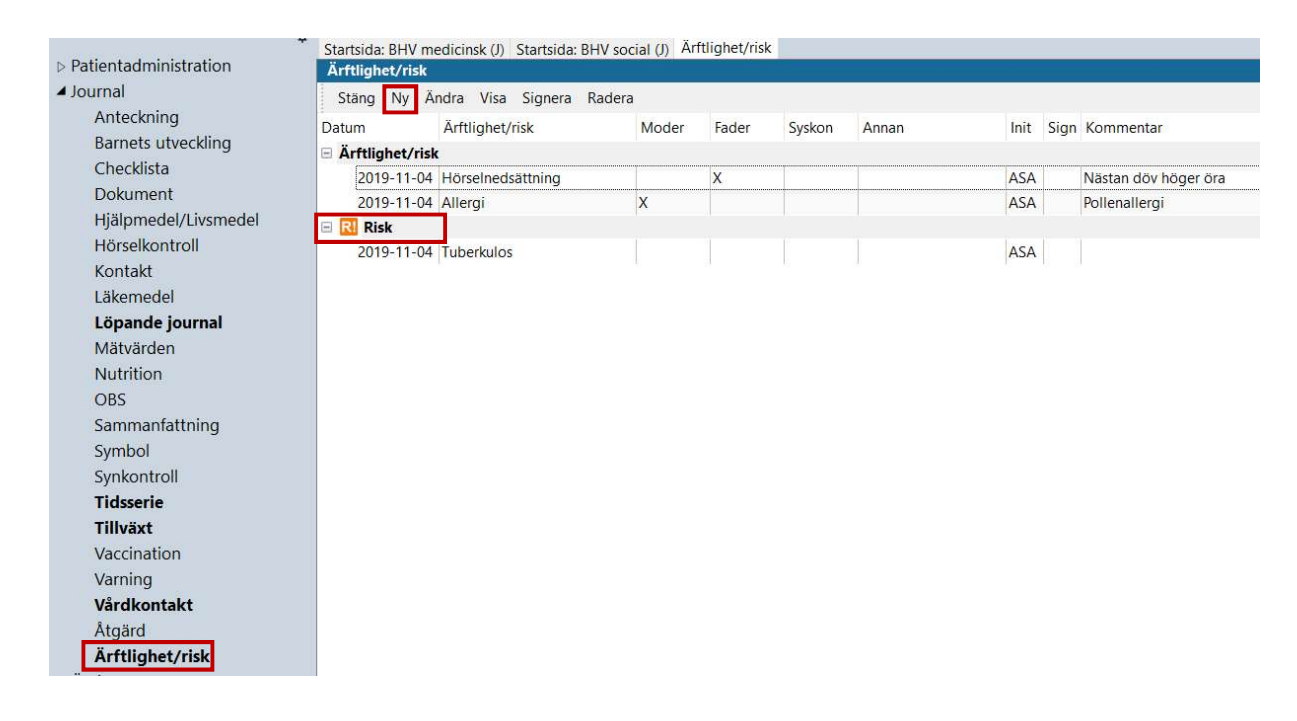